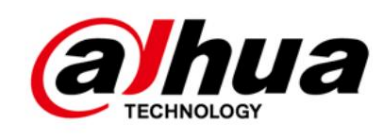

# Cámara de red IR ojo de pez

Guía de inicio rápido

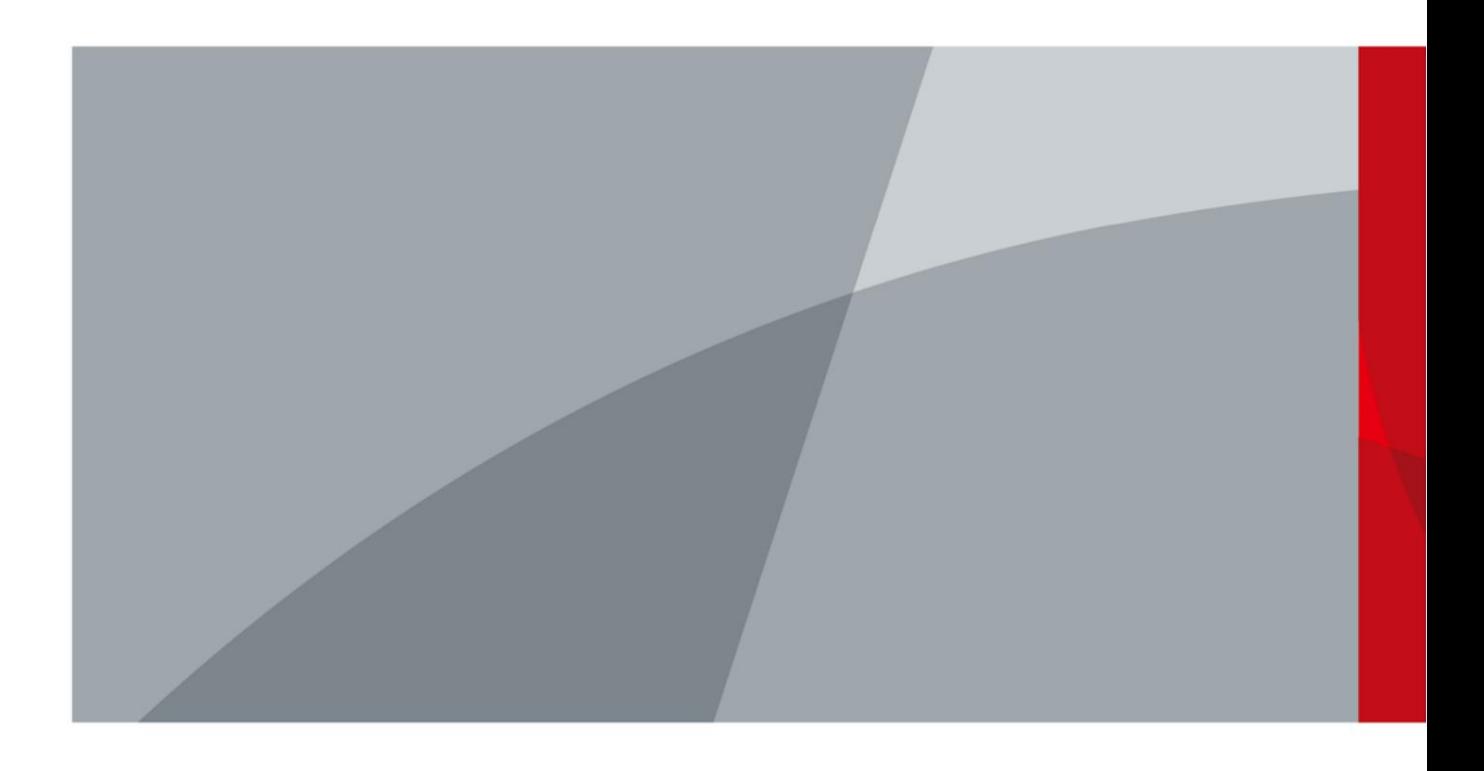

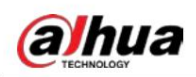

# Prefacio

#### General

Este manual presenta las funciones, instalación y operaciones de la cámara.

#### Instrucciones de seguridad

Las siguientes palabras de señalización categorizadas con significado definido pueden aparecer en el manual.

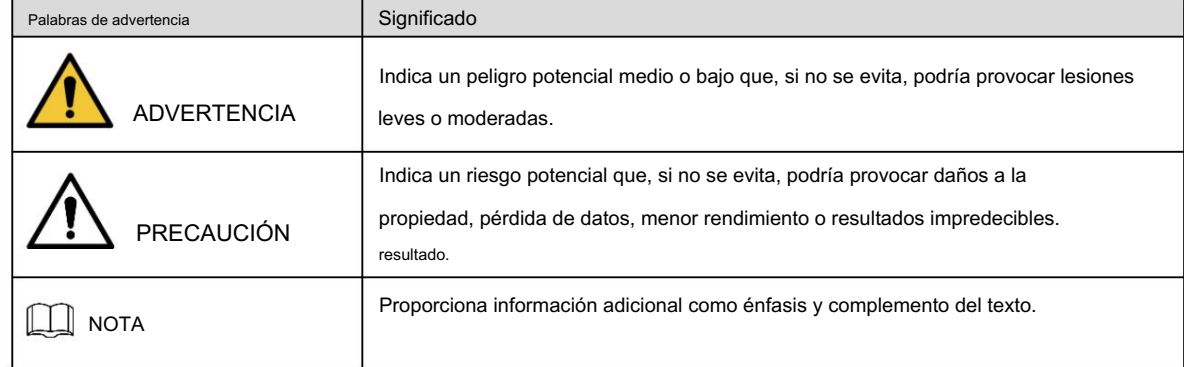

#### Revisión histórica

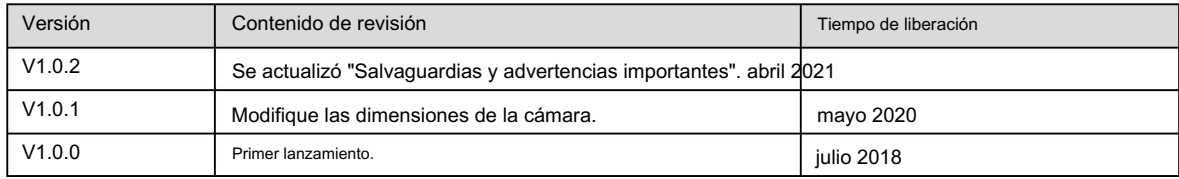

#### Acerca del Manual

El manual es sólo para referencia. Si hay inconsistencia entre el manual y el producto real, prevalecerá el producto real.

No somos responsables de ninguna pérdida causada por operaciones que no cumplan con el manual.

 El manual se actualizará de acuerdo con las últimas leyes y regulaciones de las regiones relacionadas. Para obtener información detallada, consulte el manual en papel, el CD-ROM, el código QR o nuestro sitio web oficial. Si hay inconsistencia entre el manual en papel y la versión electrónica, prevalecerá la versión electrónica.

Todos los diseños y software están sujetos a cambios sin previo aviso por escrito. Las actualizaciones del producto pueden causar algunas diferencias entre el producto real y el manual. Comuníquese con el servicio de atención al cliente para obtener el programa más reciente y la documentación complementaria.

Todavía puede haber desviaciones en los datos técnicos, funciones y descripción de operaciones, o errores en

imprimir. Si tiene alguna duda o disputa, consulte nuestra explicación final.

Actualice el software del lector o pruebe otro software de lectura convencional si no se puede abrir el manual (en formato PDF).

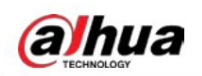

 Todas las marcas comerciales, marcas comerciales registradas y nombres de empresas que aparecen en el manual son propiedad de sus respectivos dueños.

Visite nuestro sitio web, comuníquese con el proveedor o con el servicio de atención al cliente si ocurre algún problema.

al utilizar el dispositivo.

Si existe alguna incertidumbre o controversia, consulte nuestra explicación final.

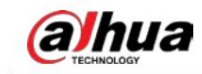

# Salvaguardias y advertencias importantes

#### Seguridad ELECTRICA

Toda la instalación y operación deberán cumplir con los códigos de seguridad eléctrica locales.

 La fuente de alimentación debe cumplir con el estándar de voltaje extra bajo de seguridad (SELV) y suministrar energía con un voltaje nominal que cumpla con el requisito de fuente de energía limitada según IEC60950-1.

Tenga en cuenta que el requisito de suministro de energía está sujeto a la etiqueta del dispositivo.

Asegúrese de que la fuente de alimentación sea correcta antes de operar el dispositivo.

Se incorporará un dispositivo de desconexión de fácil acceso en el cableado de instalación del edificio.

 Evite que el cable de alimentación sea pisoteado o presionado, especialmente el enchufe, la toma de corriente y el unión extruida del dispositivo.

### Ambiente

- No apunte el dispositivo hacia una luz intensa para enfocar, como la luz de una lámpara y la luz del sol; de lo contrario, podría causar brillo excesivo o marcas de luz, que no son un mal funcionamiento del dispositivo, y afectar la longevidad del semiconductor complementario de óxido metálico (CMOS).
- Fuerte radiación electromagnética o iluminación inestable. No coloque el dispositivo en un ambiente húmedo, polvoriento, extremadamente cálido o frío, ni en lugares con

Mantenga el dispositivo alejado de cualquier líquido para evitar daños a los componentes internos.

Mantenga el dispositivo interior alejado de la lluvia o la humedad para evitar incendios o rayos.

Mantenga una buena ventilación para evitar la acumulación de calor.

Transporte, utilice y almacene el dispositivo dentro del rango de humedad y temperatura permitidos.

 No se permiten tensiones fuertes, vibraciones violentas o salpicaduras de agua durante el transporte, almacenamiento y instalación.

dispositivo. Embale el dispositivo en un embalaje estándar de fábrica o material equivalente cuando transporte el

Instale el dispositivo en un lugar al que solo pueda acceder personal profesional con conocimientos relevantes sobre protecciones y advertencias de seguridad. Las lesiones accidentales pueden ocurrirle a personas no profesionales que ingresan al área de instalación cuando el dispositivo está funcionando normalmente.

### Operación y mantenimiento diario

No toque el componente de disipación de calor del dispositivo para evitar quemaduras.

Siga cuidadosamente las instrucciones del manual al realizar cualquier operación de desmontaje del dispositivo; de lo contrario, podría provocar fugas de agua o una mala calidad de imagen debido a un desmontaje no profesional. Asegúrese de que el anillo de la junta esté plano y correctamente instalado en la ranura antes de instalar la cubierta. Comuníquese con el servicio posventa para reemplazar el desecante si hay niebla condensada en la lente después de desembalar o cuando el desecante se vuelve verde (no todos los modelos están incluidos con el desecante).

Se recomienda utilizar el dispositivo junto con un pararrayos para mejorar el efecto de protección contra rayos.

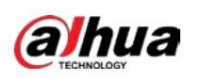

Se recomienda conectar a tierra el dispositivo para mejorar la confiabilidad.

- Puede limpiar la lente suavemente con un paño suave humedecido con alcohol. No toque el sensor de imagen (CMOS) directamente. El polvo y la suciedad se pueden eliminar con un soplador de aire o usted
- Puede limpiar el cuerpo del dispositivo con un paño suave y seco y, para las manchas difíciles, utilice un paño con un detergente suave. Para evitar posibles daños en el revestimiento del cuerpo del dispositivo que podrían causar una disminución del rendimiento, no utilice disolventes volátiles como alcohol, benceno o diluyentes para limpiar el cuerpo del dispositivo, ni tampoco se puede utilizar detergente abrasivo fuerte.
- La cubierta del domo es un componente óptico. No toque ni limpie la cubierta con las manos directamente durante la instalación u operación. Para eliminar el polvo, la grasa o las huellas dactilares, limpie suavemente con un algodón sin aceite humedecido con dietilo o un paño suave humedecido. También puedes quitar el polvo con un soplador de aire.

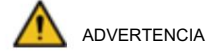

- Fortalecer la protección de la red, los datos del dispositivo y la información personal adoptando medidas que incluyen, entre otras, el uso de contraseñas seguras, la modificación de la contraseña con regularidad, la actualización del firmware a la última versión y el aislamiento de la red informática. Para algunos dispositivos con versiones de firmware antiguas, la contraseña de ONVIF no se modificará automáticamente junto con la modificación de la contraseña del sistema, y deberá actualizar el firmware o actualizar manualmente la contraseña de ONVIF.
- Utilice componentes o accesorios estándar proporcionados por el fabricante y asegúrese de que el dispositivo esté Instalado y mantenido por ingenieros profesionales.
- La superficie del sensor de imagen no debe exponerse a la radiación del rayo láser en un entorno donde se utiliza un dispositivo de rayo láser.
- Si sigue estas instrucciones podría causar daños al dispositivo. No proporcione dos o más fuentes de alimentación para el dispositivo a menos que se especifique lo contrario. Un fracaso

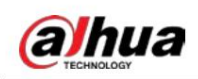

# Tabla de contenido

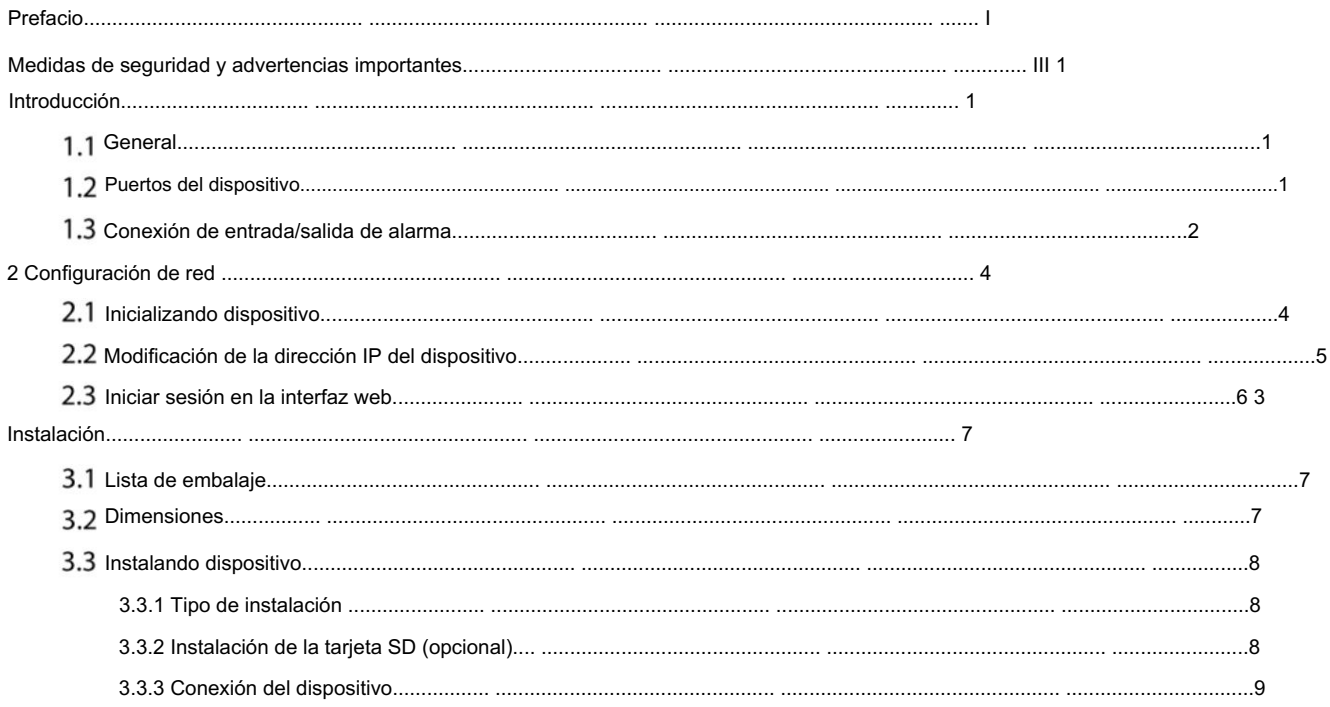

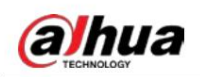

# 1 Introducción

## 1.1 General

Esta serie de cámaras de video digitales utiliza el protocolo de Internet y puede enviar y recibir datos de audio y video a través de la red de forma independiente. Están equipados con lentes ojo de pez y un algoritmo avanzado de rectificación de imágenes de ojo de pez; Soportan vigilancia sin zona muerta y panorámica.

Salida de imagen con múltiples pantallas de imagen, y cada pantalla admite PTZ virtual.

### 1.2 Puertos del dispositivo

### $\Box$

El tipo de cable puede variar según los diferentes modelos y prevalecerá el producto real.

Impermeabilice todas las uniones de cables con cinta aislante y cinta impermeable para evitar cortocircuitos y

daños por agua. Para las operaciones detalladas, consulte la lista de *Manual de preguntas frecuentes* 

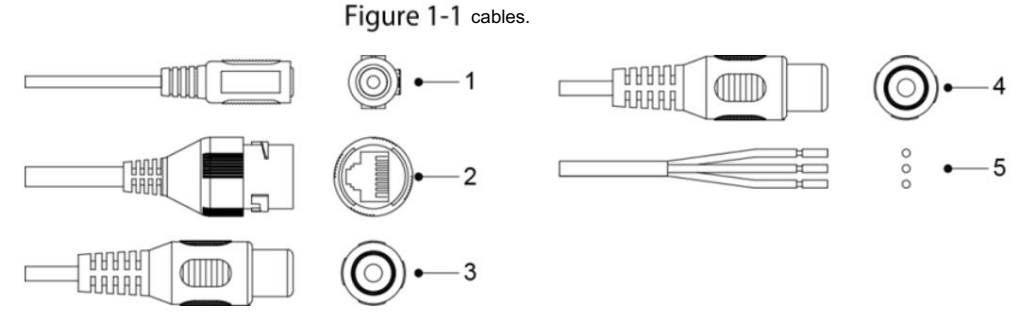

Para obtener más información sobre los puertos de cable, consulte la Tabla 1-1 y la Tabla 1-2.

Tabla 1-1 Información sobre cables

| N.º Nombre del puerto |                                                                                | Función                                                                                                    |  |
|-----------------------|--------------------------------------------------------------------------------|----------------------------------------------------------------------------------------------------|--|
|                       | Entrada de alimentación<br>de 12 V CC                                          | Entradas de alimentación de 12V CC. Asegúrese de suministrar energía como se indica en<br>el manual.<br>Podrían producirse anomalías o daños en el dispositivo si la alimentación no se suministra<br>correctamente. |  |
| $\overline{2}$        | Salida de audio Se conecta al altavoz para emitir una señal de audio.          |                                                                                                    |  |
| 3                     | Entrada de audio Se conecta a pastillas de sonido para recibir señal de audio. |                                                                                                    |  |
| 4                     | Puerto Ethernet Se conecta a la red con un cable de red.                       |                                                                                                    |  |
| 5                     | E/S de alarma                                                                  | Incluye puertos de entrada y salida de señal de alarma, y la cantidad de puertos de E/S puede<br>variar en diferentes dispositivos. Para obtener información detallada, consulte<br>Tabla 1-2.                       |  |

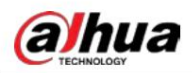

Tabla 1-2 Información del puerto de E/S de alarma

| Puerto        | Nombre del puerto            | <b>Función</b>                                                          |
|---------------|------------------------------|-------------------------------------------------------------------------|
|               |                              | ALARM OUT Envía una señal de alarma al dispositivo de alarma.           |
| E/S de alarma |                              | ALARM_IN Recibe la señal de conmutación de la fuente de alarma externa. |
|               | ALARM GND Conexión a tierra. |                                                                         |

## 1.3 Conexión de entrada/salida de alarma

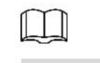

#### La entrada/salida de alarma está disponible en modelos selectos.

Step 1 Conecte el dispositivo de entrada de alarma al extremo de entrada de alarma del puerto de E/S. Vea la Figura 1-2.

El dispositivo recopila diferentes estados del puerto de entrada de alarma cuando la señal de entrada está inactiva y conectada a tierra.

El dispositivo recopila el "1" lógico cuando la señal de entrada está conectada de +3 V a +5 V o está inactiva.

El dispositivo recopila un "0" lógico cuando la señal de entrada está conectada a tierra.

Figure 1-2 Entrada de alarma

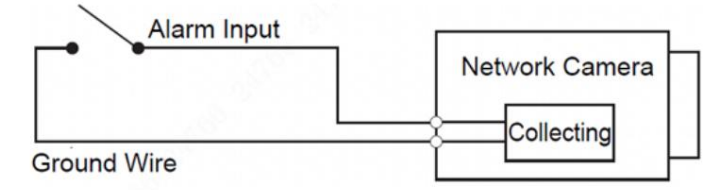

- Step 2 Conecte el dispositivo de salida de alarma al extremo de salida de alarma del puerto de E/S. La salida de alarma es de drenaje abierto, que funciona en los siguientes modos.
	- Modo A: Aplicación de nivel. Salidas de alarma de nivel alto y bajo, y la salida de alarma es OD, lo que requiere una resistencia de extracción externa (típica de 10 K ohmios) para funcionar. El nivel máximo de pull-up externo es de 12 V, la corriente máxima del puerto es de 300 mA y la señal de salida predeterminada es de alto nivel (voltaje de pull-up externo). La señal de salida predeterminada cambia a nivel bajo cuando hay una salida de alarma (siempre que la corriente de funcionamiento sea inferior a 300 mA, el voltaje de salida de bajo nivel es inferior a 0,8 V).

 Modo B: Cambiar de aplicación. La salida de alarma se utiliza para controlar el circuito externo, el voltaje máximo es de 12 V y la corriente máxima es de 300 mA. Si el voltaje es superior a 12 V, utilice un relé eléctrico adicional.

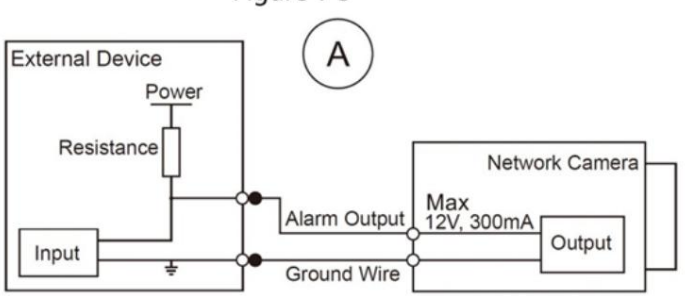

Figure 1-3 Modo A

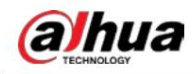

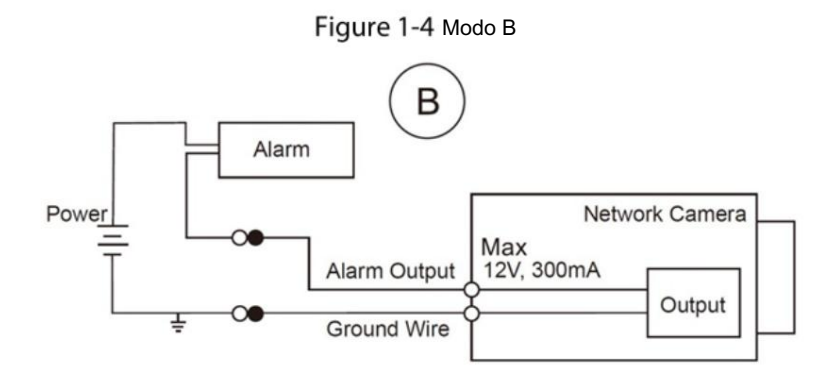

Step 3 Inicie sesión en la interfaz web y configure la entrada y salida de alarma en la configuración de alarma. La entrada de alarma en la interfaz web corresponde al extremo de entrada de alarma del puerto de E/S. Habrá una señal de alarma de nivel alto y bajo generada por el dispositivo de entrada de alarma cuando ocurra la alarma; configure el modo de entrada en "NO" (predeterminado) si la señal de entrada de alarma es "0" lógico; y a "NC" si la señal de entrada de alarma es "1" lógico.

> La salida de alarma en la interfaz web corresponde al extremo de salida de alarma del dispositivo, que también es el extremo de salida de alarma del puerto de E/S.

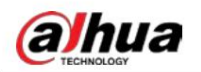

# 2 Configuración de red

La inicialización del dispositivo y la configuración de la dirección IP se pueden finalizar con "ConfigTool" o en la interfaz web.

Para obtener más información, consulte la Manual de operación web

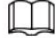

siendo reiniciado. La inicialización del dispositivo está disponible en modelos seleccionados y es necesaria durante el primer uso o después de apagar el dispositivo.

.

La inicialización del dispositivo está disponible solo cuando las direcciones IP del dispositivo (192.168.1.108 por

predeterminado) y la PC permanece en el mismo segmento de red.

Planifique el segmento de red utilizable correctamente para conectar el dispositivo a la red.

Las siguientes figuras e interfaces son solo como referencia y prevalecerá el producto real.

### 2.1 Dispositivo de inicialización

Step 1 Haga doble clic en "ConfigTool.exe" para abrir la herramienta.

.

## Step 2 Hacer clic (B)

Se muestra la interfaz Modificar IP . Consulte la Figura 2-1.

```
Figure 2-1 Modificar IP
```
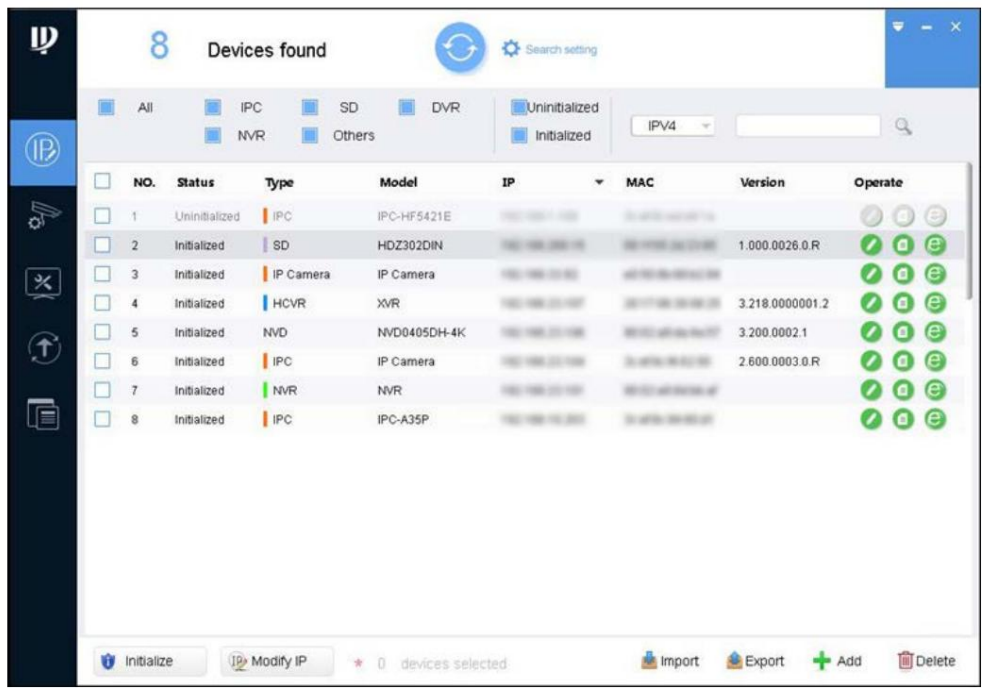

Step 3 Haga clic en Configuración de búsqueda.

Se muestra la interfaz de configuración .

Step 4 Ingrese la dirección IP inicial y la dirección IP final del segmento de red en el que desea buscar dispositivos y luego haga clic en Aceptar.

Se enumeran todos los dispositivos encontrados en el segmento de red.

Step 5 Seleccione uno o varios dispositivos en estado no inicializado y luego haga clic en Inicializar.

Se muestra la interfaz de inicialización del dispositivo .

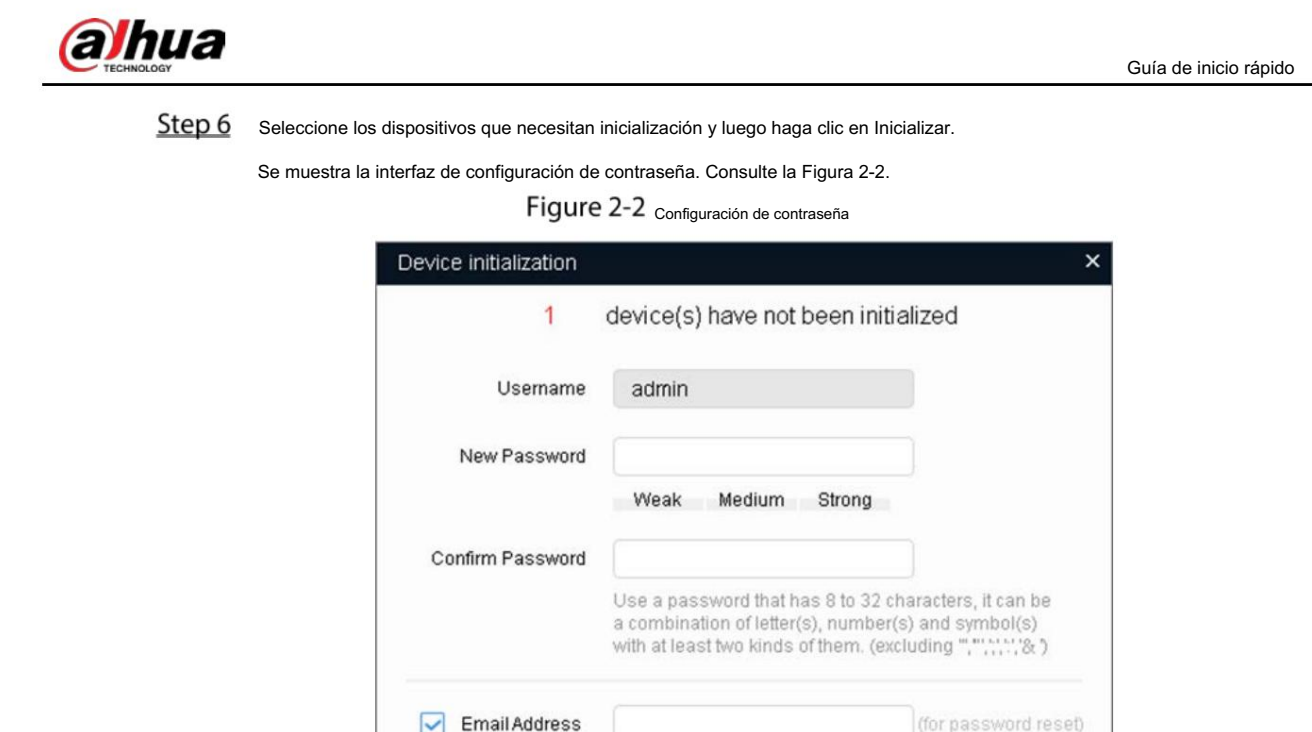

Próximo. Step 7 Establezca y confirme la contraseña de los dispositivos, luego ingrese una dirección de correo electrónico válida y luego haga clic en

\*After you have set new password, please set password again in Search Setup.

Next

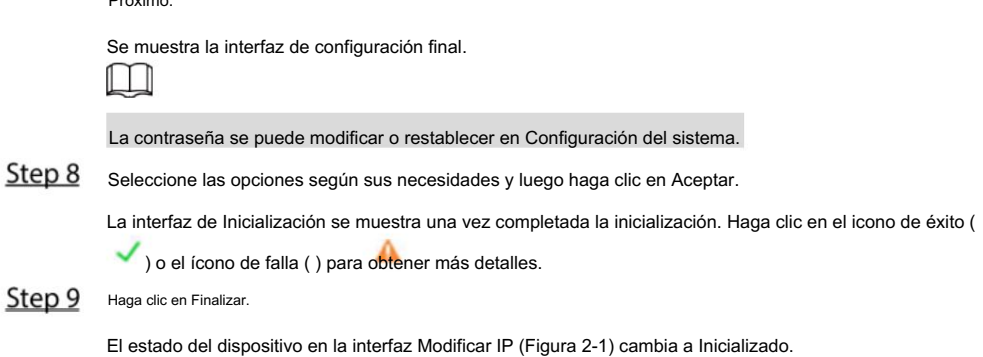

2.2 Modificación de la dirección IP del dispositivo

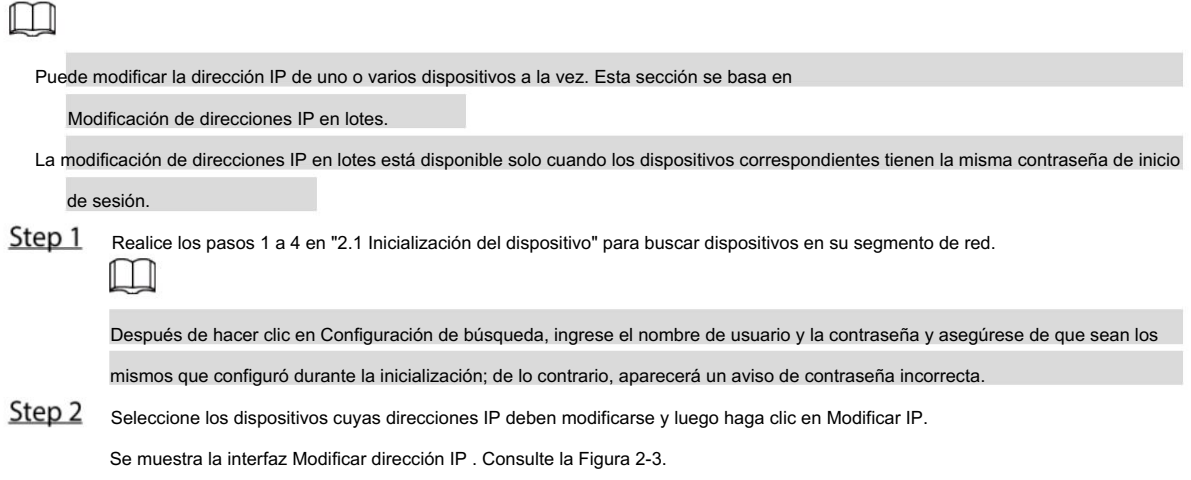

5

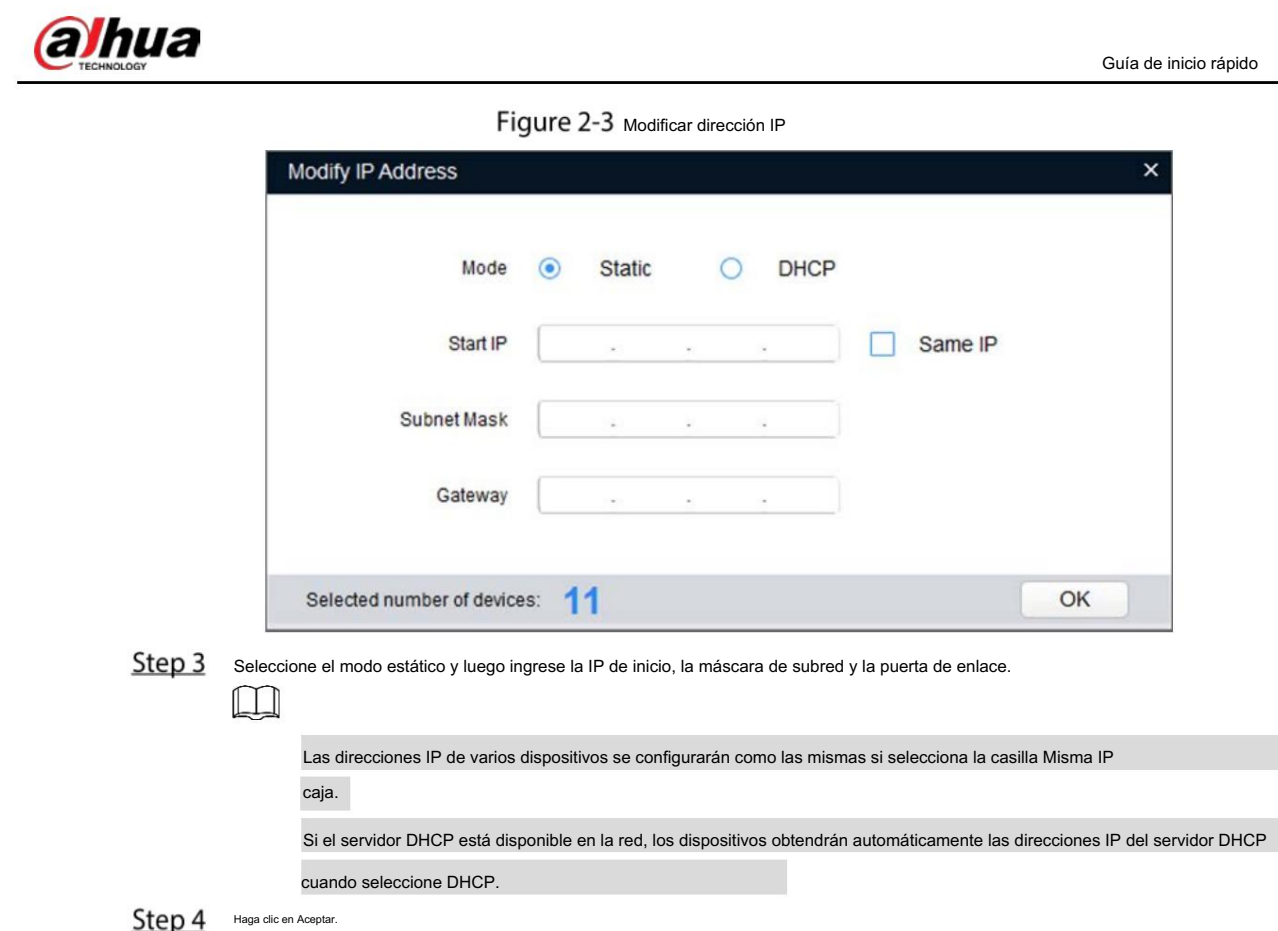

# 2.3 Iniciar sesión en la interfaz web

Step 1 Abra el navegador IE, ingrese la dirección IP del dispositivo en la barra de direcciones y luego presione Enter.

Si aparece el asistente de configuración, finalice la configuración según las instrucciones.

Step 2 Ingrese el nombre de usuario y la contraseña en el cuadro de inicio de sesión y luego haga clic en Iniciar sesión.

Step 3 Para iniciar sesión por primera vez, haga clic en Haga clic aquí para descargar el complemento y luego instale el complemento según las instrucciones.

La interfaz principal se muestra cuando finaliza la instalación. Consulte la Figura 2-4.

Figure 2-4 Interfaz principal

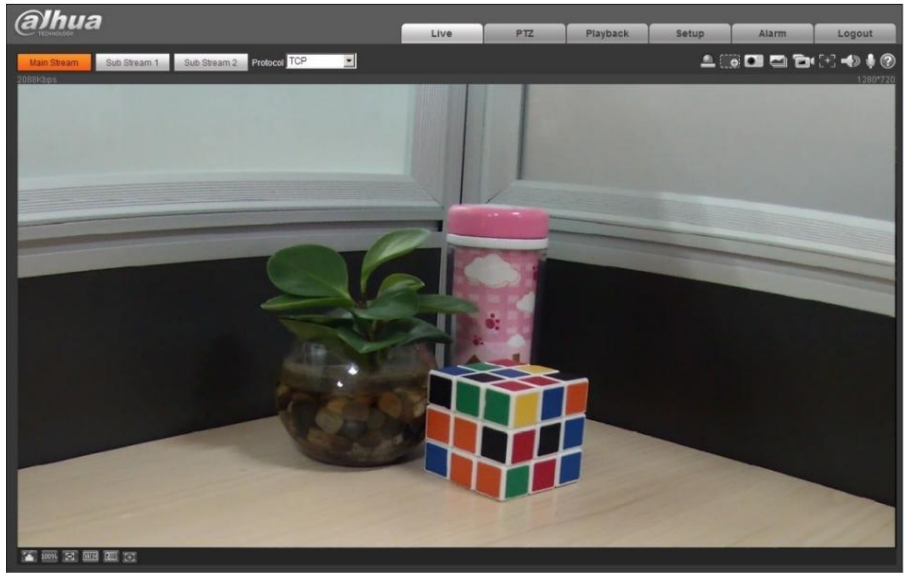

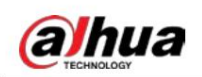

# 3 Instalación

## 3.1 Lista de embalaje

### $\Box$

La herramienta necesaria para la instalación, como un taladro eléctrico, no se incluye en el embalaje.

El manual de operación y la información de la herramienta relacionada están contenidos en el disco o el código QR, y Prevalecerá el embalaje real.

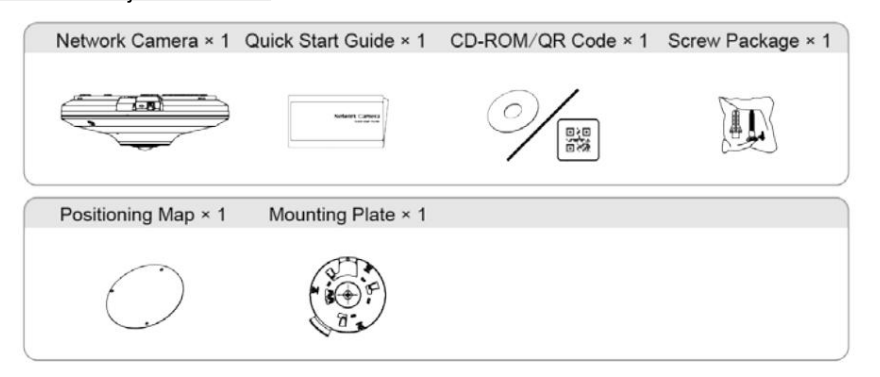

## 3.2 Dimensiones

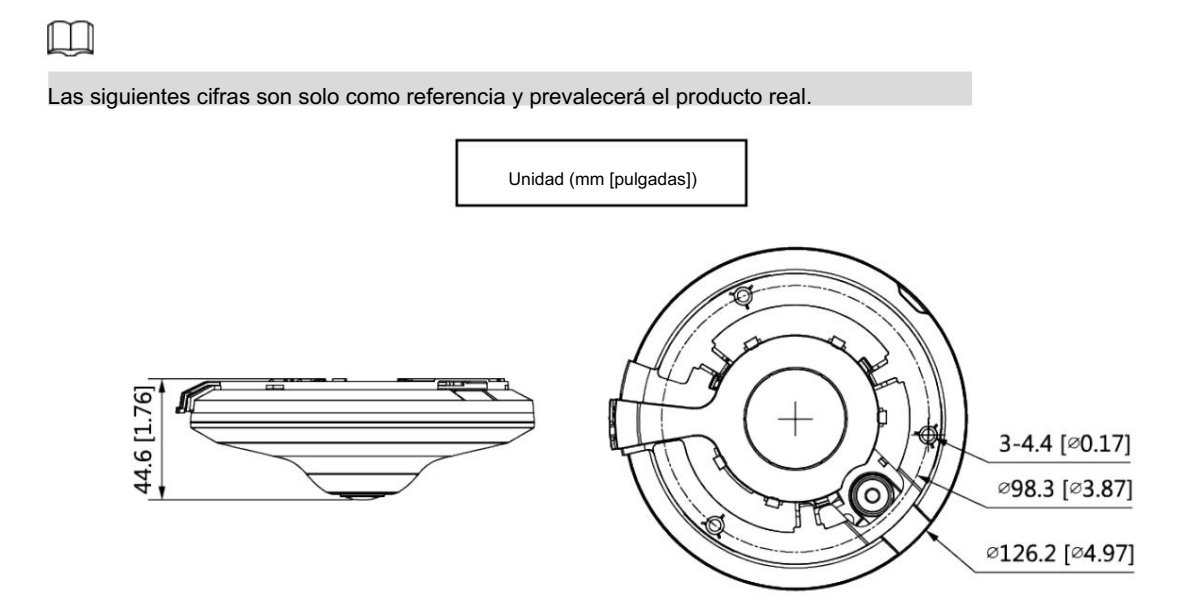

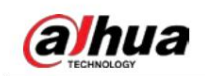

## 3.3 Instalando dispositivo

## 3.3.1 Tipo de instalación

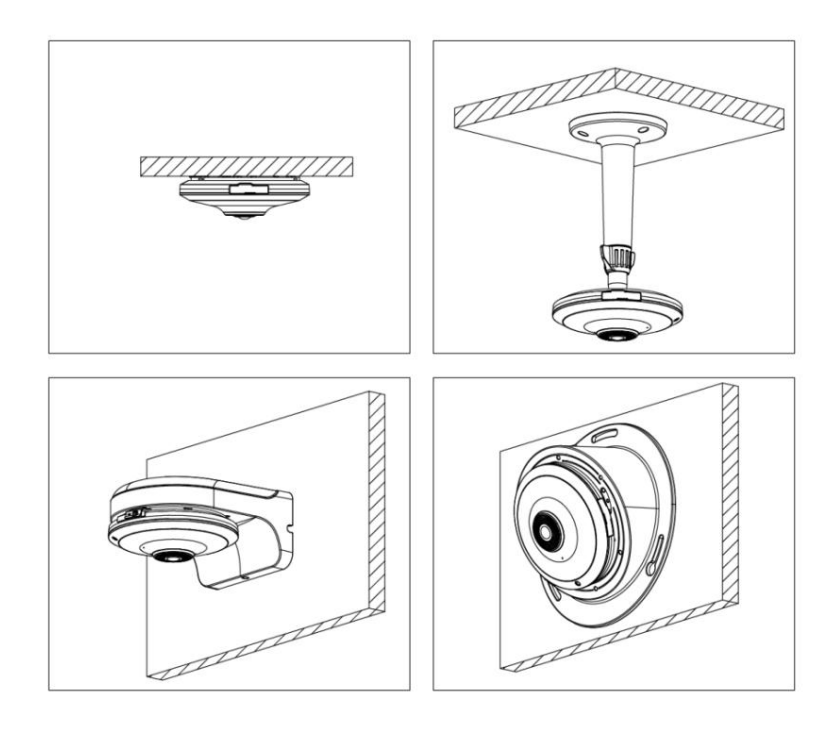

3.3.2 Instalación de la tarjeta SD (opcional)

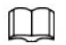

Desconecte la alimentación antes de instalar o quitar la tarjeta SD.

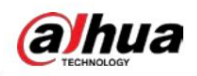

Guía de inicio rápido

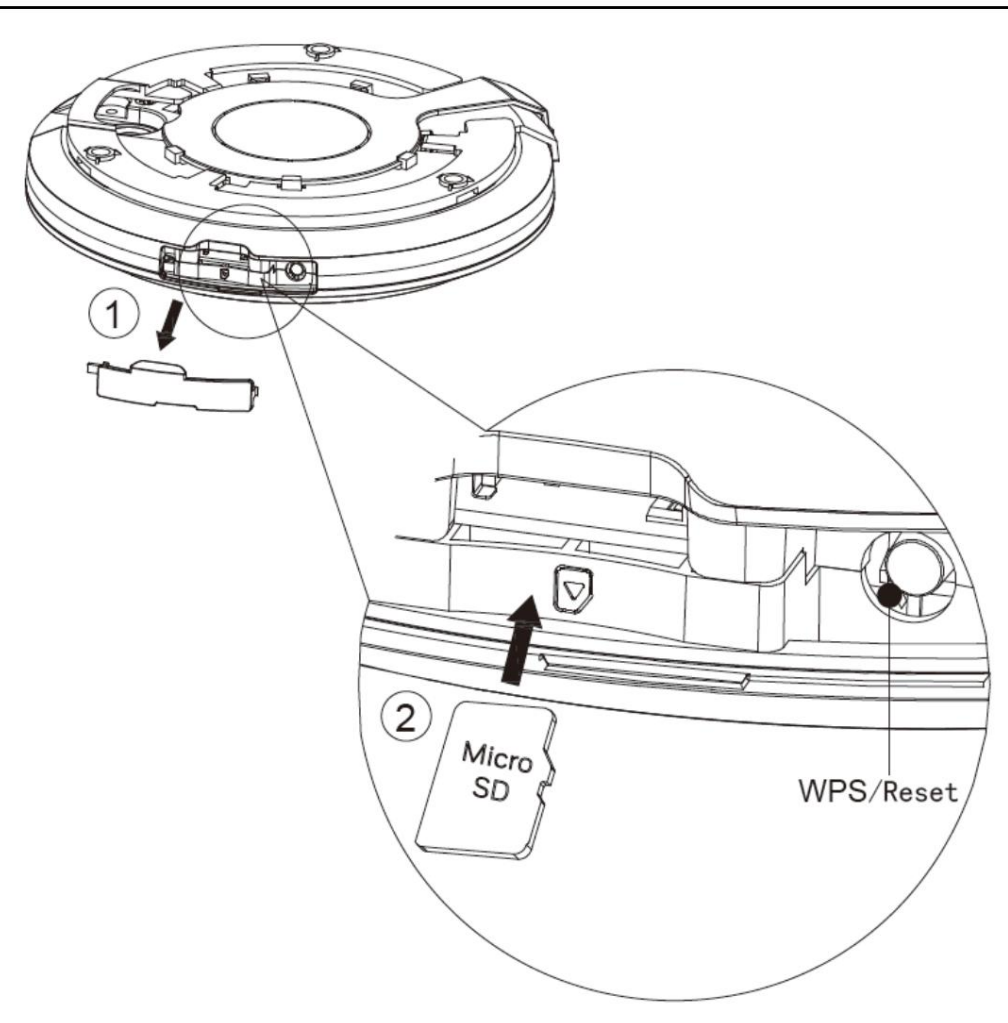

Mantenga presionado el botón WPS en la cámara durante al menos 10 segundos durante el estado de funcionamiento adecuado y luego Presione el botón WPS en su enrutador y luego presione y mantenga presionado el botón WPS en la cámara durante 1 a 2 segundos; la cámara se conectará a su enrutador en 1 minuto.

la cámara se restablecerá a la configuración de fábrica.

### 3.3.3 Dispositivo de conexión

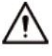

del dispositivo y el soporte. Asegúrese de que la superficie de montaje sea lo suficientemente fuerte como para soportar al menos tres veces el peso

) está cerca de la salida del cable Para mejorar la estabilidad del dispositivo, conéctelo a tierra. El orificio de conexión a tierra (el orificio en la parte inferior del dispositivo y el tamaño del tornillo de conexión a tierra es M3.

### Placa de montaje

Placa de montaje de fijación

#### $\Box$

mapa. Al instalar la placa de montaje, alinee las flechas en la placa de montaje y la posición

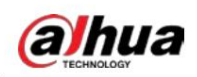

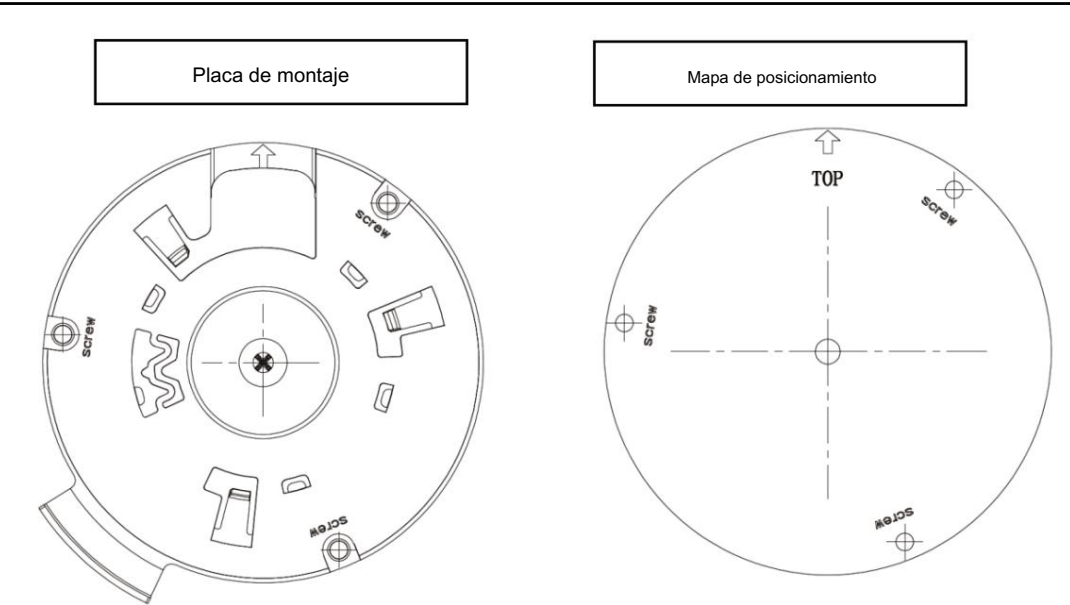

Placa de montaje de bloqueo

 $\Box$ 

cámara; y ajústelo al estado "cerrado" después de la instalación. La placa de montaje está en el estado "abierto" de forma predeterminada, asegúrese de que permanezca "abierta" al instalar la

Cuando la placa de montaje está en el estado "abierto", puede instalar, ajustar o quitar la cámara; y

cuando está en el estado "cerrado", la cámara está fija.

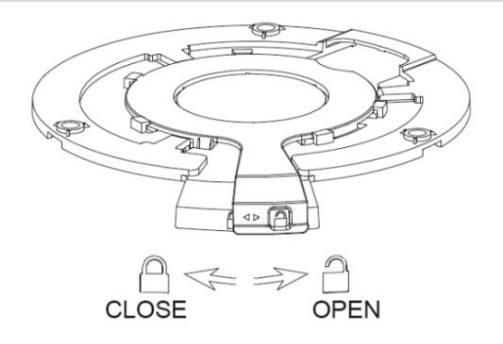

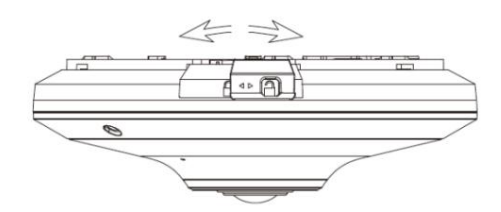

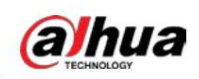

Dispositivo de fijación

Cable que pasa por la superficie de montaje.

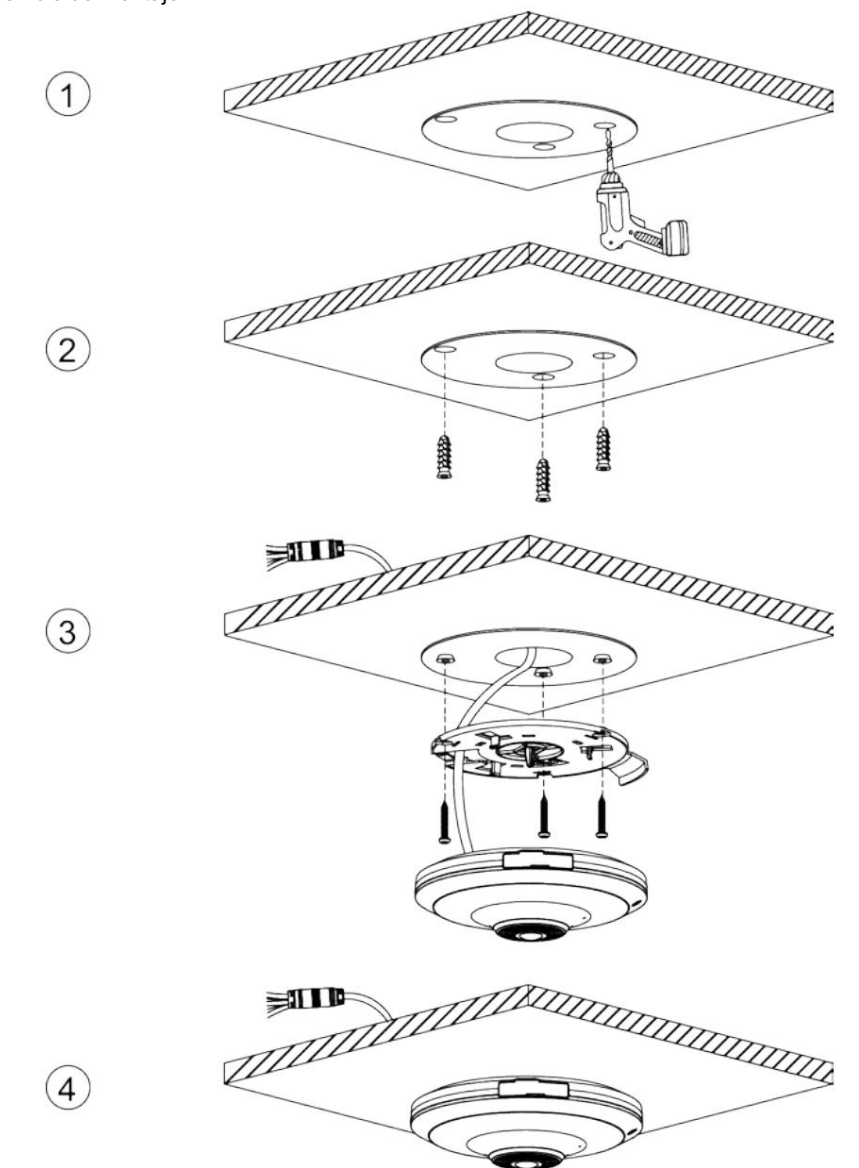

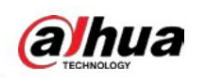

Guía de inicio rápido

Cable pasando por la bandeja de cables lateral.

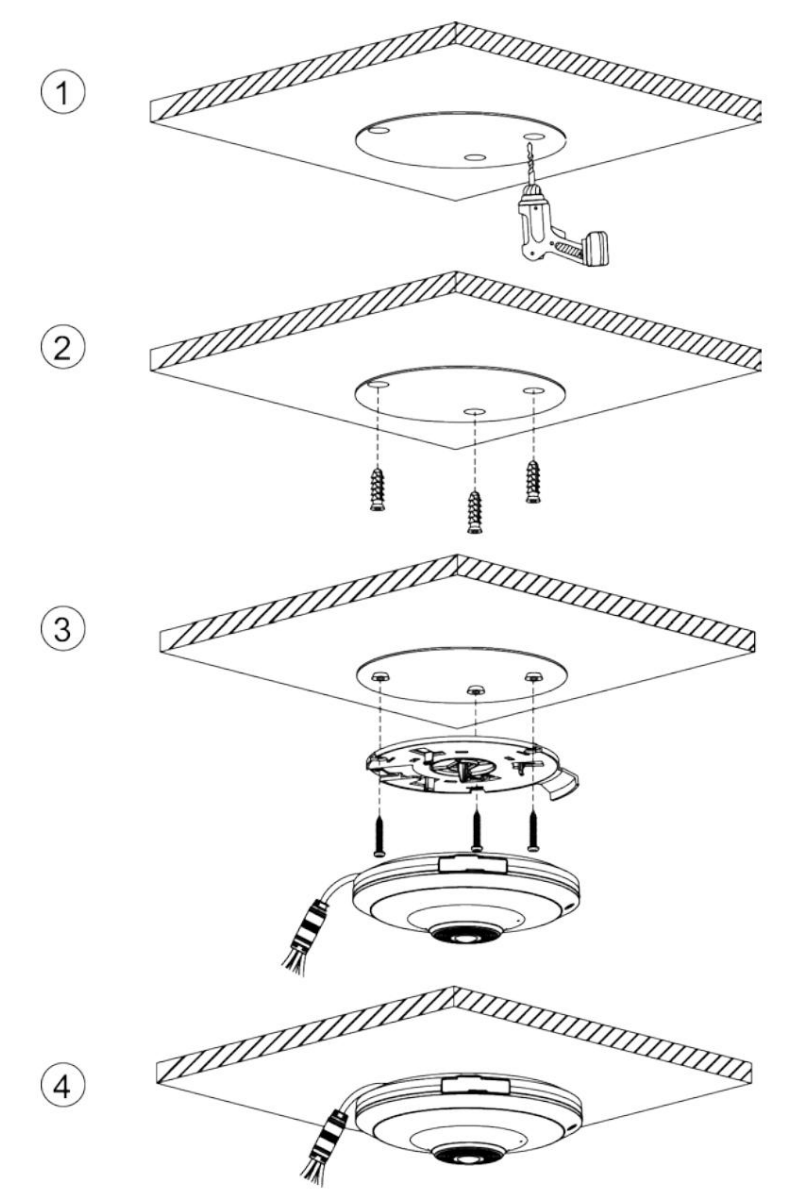

## ENABLING A SAFER SOCIETY AND SMARTER LIVING

 $\hat{\mathbf{x}}$